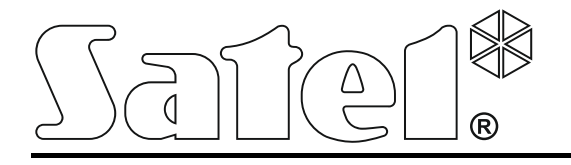

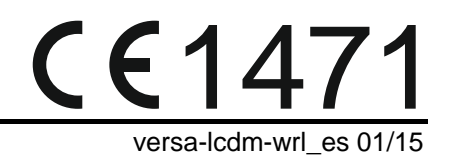

# **Teclado inalámbrico VERSA-LCDM-WRL**

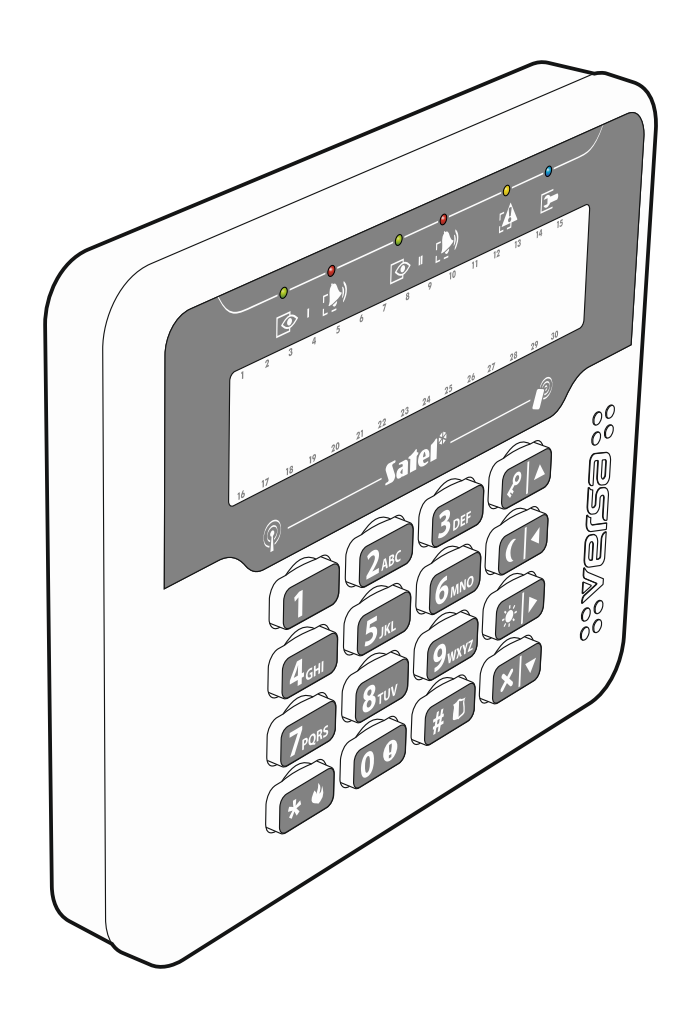

Versión de firmware 2.02

# **PRECAUCIONES**

El dispositivo debe ser instalado por especialistas cualificados.

Antes de empezar el montaje, es necesario familiarizarse con el presente manual de instrucciones.

¡Cualquier cambio, modificación o reparación no autorizados por el fabricante invalidarán sus derechos de garantía!

La placa de características del dispositivo está localizada en la base de la caja.

La empresa SATEL tiene como objetivo aumentar constantemente la calidad de sus productos, lo cual puede producir alteraciones en su especificación técnica y programas. La información actual referida a las modificaciones introducidas está disponible en nuestra página web. Visítenos en: [http://www.satel.eu](http://www.satel.eu/)

**Por la presente, la empresa SATEL sp. z o.o., declara que el presente módulo cumple con los requisitos esenciales y otras exigencias relevantes de la Directiva 1999/5/EC. Pueden consultar la declaración de conformidad en www.satel.eu/ce**

En el manual pueden aparecer los siguientes símbolos:

- nota:
- 
- advertencia.

El teclado inalámbrico VERSA-LCDM-WRL posibilita el manejo y la programación de la central de la serie VERSA (firmware en versión 1.04º o posterior) y VERSA Plus. El dispositivo está diseñado para trabajar dentro del rango del sistema bidireccional ABAX. Está soportado por el controlador ACU-120 / ACU-270 conectado con la central VERSA / VERSA Plus.

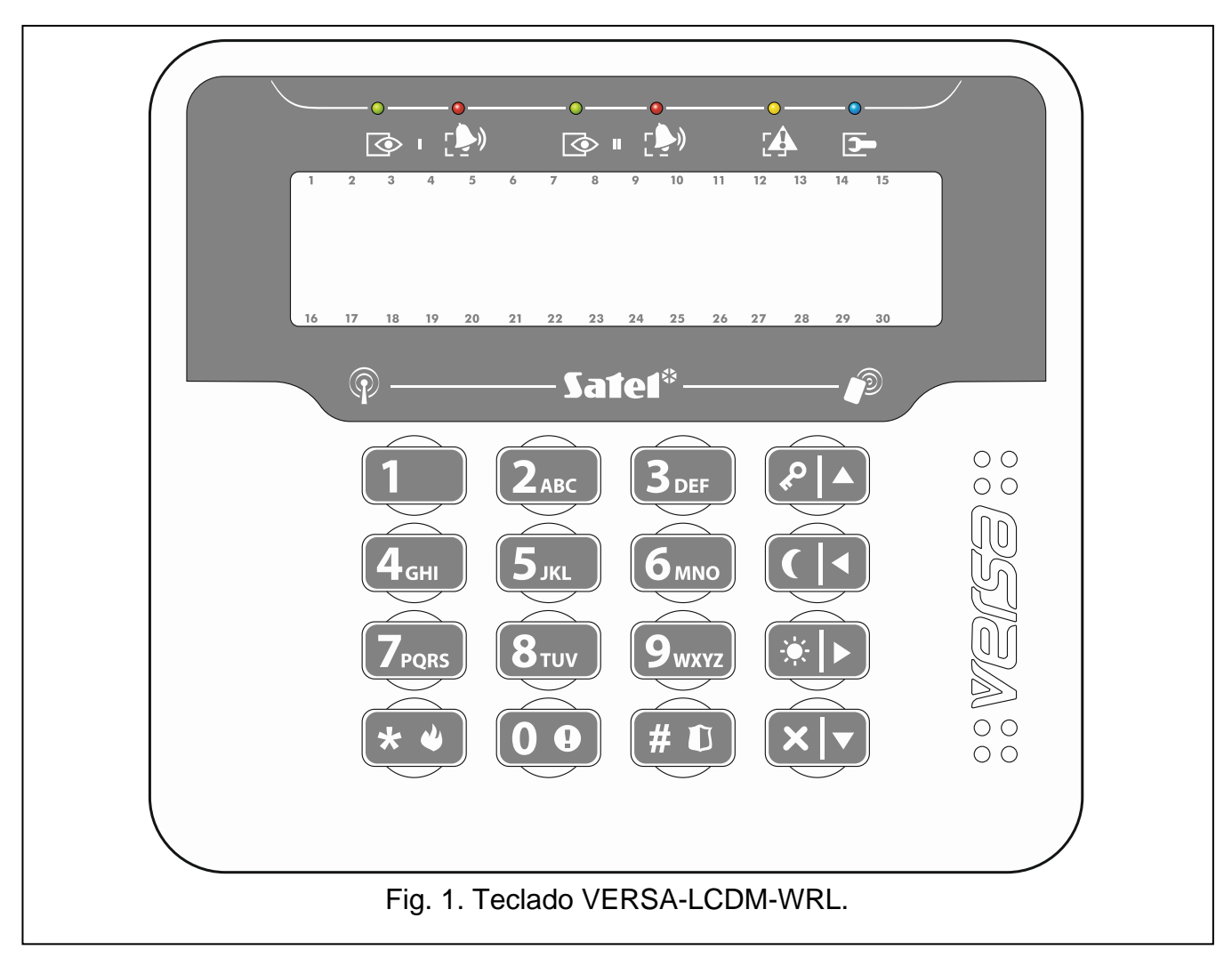

## **1. Propiedades**

- Comuniciación bidireccional encriptada en la banda de frecuencias de 868 MHz.
- Display 2 x 16 caracteres con retroiluminación.
- Diodos LED para indicar el estado de las particiones y del sistema.
- 12 teclas denominadas según el estándar telefónico, destinados a introducir los datos.
- 4 teclas adicionales para navegar por el menú y para armar/desarmar.
- Teclas retroiluminadas.
- Lector de tarjetas de proximidad.
- Zumbador integrado.
- Protección antisabotaje contra la apertura de la caja y retirada de la pared.
- Fuente de alimentación: dos pilas CR123A 3 V.

## **2. Descripción**

#### **Modos operativos**

El teclado opera en dos modos:

- **modo activo**  activado después de apretar cualquier tecla. Si está activada la opción MODO DESPERTAR, el modo activo se iniciará también cuando empiece la cuenta atrás del tiempo para entrada o haya un alarma (ver: ["Ajustes almacenados en el controlador del sistema](#page-6-0)  [ABAX"](#page-6-0) pág. [5\)](#page-6-0). En este modo, el teclado funciona de manera muy similar como el teclado cableado LCD. El display y la retroiluminación, señalización en los diodos LED y señalización acústica están activados.
- **modo inactivo** activado, si ninguna tecla fue apretado en modo activo durante 20 segundos. Es un modo de ahorro de energía. El display está desactivado. La retroiluminación, señalización en los diodos LED y señalización acústica permanezcan inactivas (si está activada la opción MODO DESPERTAR, el CHIME desde las zonas será señalado – ver: ["Ajustes almacenados en el controlador del sistema ABAX"](#page-6-0) pág. [5\)](#page-6-0).

#### **Gestión de las tarjetas de proximidad**

El lector de tarjetas de proximidad está activado durante los 5 segundos después de que se inicie el modo activo. Durante este tiempo, los usuarios pueden utilizar la tarjeta de proximidad (un transponder pasivo 125 kHz que puede ser una tarjeta, un llavero, etc.) para armar en modo total / desarmar el sistema o borrar un alarma. Si el sistema de alarma no debe ser soportado mediante las tarjetas de proximidad, es posible desactivar el lector (reduciendo así el consumo energético).

#### **Transmisiones periódicas**

Cada 15 minutos, el teclado envía una transmisión periódica. El objetivo principal de estas transmisiones es supervisar la presencia y las condiciones del teclado.

#### **Control del estado de la pila**

El teclado controla el estado de la pila. Si el voltaje es interior a 2,75 V:

- la información sobre una pila baja se envía durante cada transmisión periódica,
- después de activar el modo activo, el mensaje sobre una pila baja aparecerá en el display (el mensaje especificará qué pila debe reemplazarse – la designación de la pila puede encontrarse en la placa electrónica después de abrir la caja).

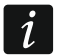

*La duración de la vida de una pila depende de cómo el teclado es utilizado. Cuanto más frecuentemente se inicie el modo activo, las pilas se gastarán más rápidamente.*

## **3. Instalación**

**Existe riesgo de explosión de la pila cuando se utilice una batería diferente a la recomendada por el fabricante o cuando se la maneja de forma incorrecta.**

**Tenga especial cuidado durante la instalación y el reemplazo de la pila. El fabricante no asume la responsabilidad de las consecuencias debidas a la instalación incorrecta de la pila.**

**Las pilas gastadas no deben ser tiradas, es necesario eliminarlas conforme con las normas vigentes de la protección del medio ambiente.**

El teclado está destinado para la instalación interior. El lugar de instalación debe ser fácilmente accesible para el usuario del sistema.

1. Abrir la caja del teclado (ver: fig [2\)](#page-4-0).

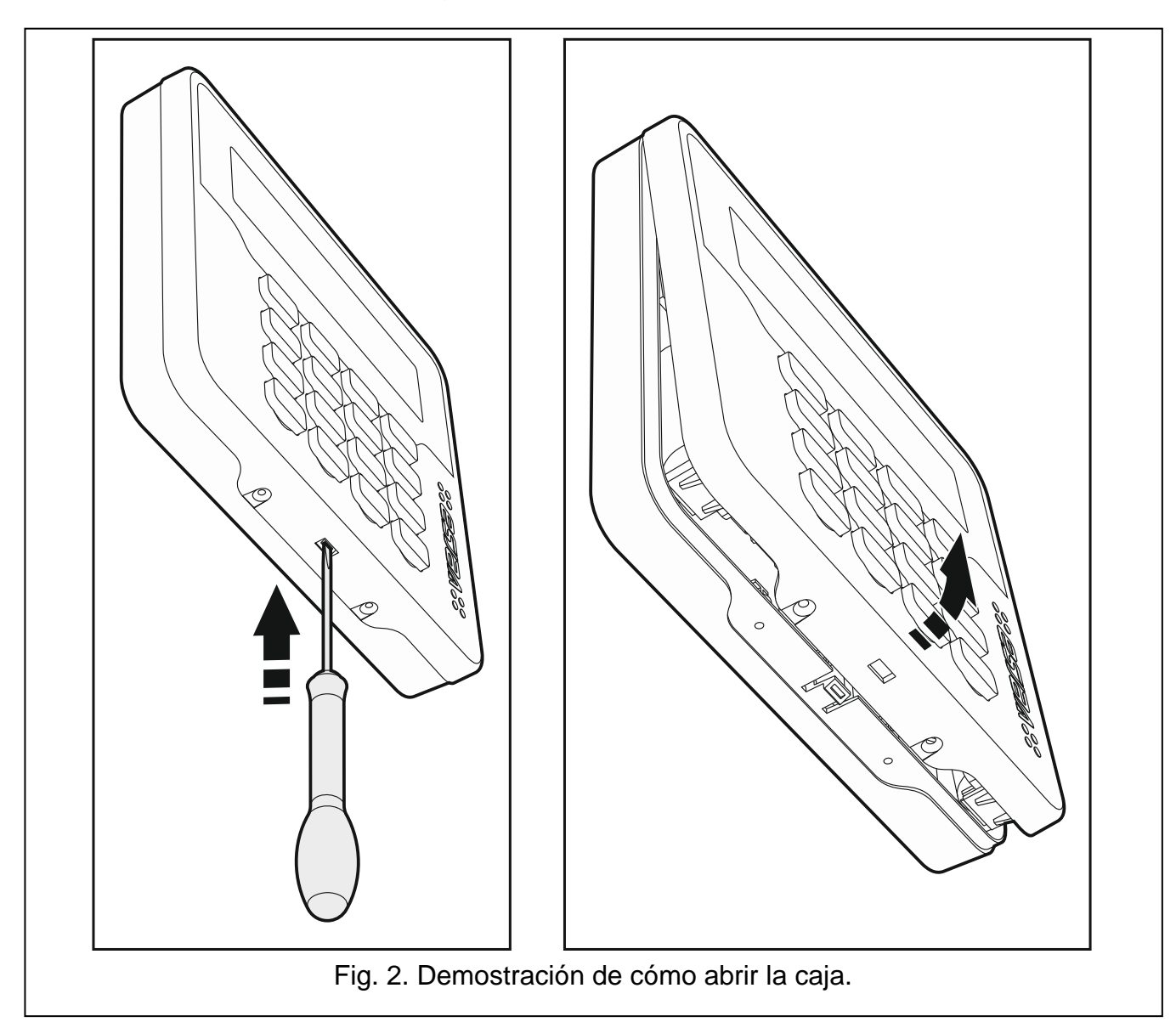

- <span id="page-4-0"></span>2. Insertar el teclado en el sistema inalámbrico (ver: ["Adición del teclado en el sistema](#page-5-0)  [inalámbrico"](#page-5-0)).
- 3. Colocar la cubierta en los tacos y cerrar la caja.
- 4. Sujetar temporalmente el teclado en el lugar de su futura instalación.
- 5. Comprobar el nivel de señal desde el teclado recibida por el controlador ACU-120 / ACU-270. Si el nivel es inferior a 40%, seleccionar otro lugar para la instalación. A veces, es suficiente sólo mover el dispositivo unos diez o veinte centímetros para obtener una considerable mejora de la calidad de señal. Sólo después de conseguir un nivel óptimo de la señal radio, es posible de proceder al paso siguiente.
- 6. Abrir la caja del teclado (fig. [2\)](#page-4-0).
- 7. Colocar la base de la caja contra la pared y marcar la ubicación de las perforaciones de montaje.
- 8. Taladrar en la pared las perforaciones para los tacos de fijación.
- 9. Utilizando los tornillos y tacos de fijación fijar la base de la caja a la pared. El dispositivo instalado debe poder soportar una fuerza de retención de por lo menos de 50 N.
- 10.Colocar la cubierta en los tacos y cerrar la caja.
- 11.Bloquear la cubierta utilizando los tornillos.

## <span id="page-5-0"></span>**3.1 Adición del teclado en el sistema inalámbrico**

El teclado inalámbrico puede ser añadido al sistema ABAX utilizando un ordenador con el programa DLOADX instalado o teclado LCD. Es posible registrar en el controlador hasta 6 teclados VERSA-LCDM-WRL. Si el teclado cableado no está conectado a la central, el primer teclado inalámbrico puede ser agregado únicamente mediante el programa DLOADX (para establecer la comunicación entre el programa y la central, es preciso activar el modo de servicio "desde los pins" – ver: manual de instrucciones de programación de la central de alarma).

## **3.1.1 Programa DloadX**

Es posible añadir los teclados inalámbricos en la ventana "Versa – Estructura", en la pestaña "Equipo", después de hacer clic sobre el nombre del controlador del sistema ABAX en la lista de dispositivos, y después sobre la pestaña "LCD-WRL" (ver: fig. [3](#page-7-0) s. [6\)](#page-7-0).

1. Hacer clic sobre el botón "Leer" para leer desde el controlador los datos referidos a los teclados inalámbricos (estos datos no se cargarán después de hacer clic sobre

el botón  $\left|\sum_{i=1}^{n} \right|$  en el menú principal).

- 2. Hacer clic sobre el botón "Nuevo dispositivo". Se abrirá la ventana "Nuevo disp. inalámbrico".
- 3. En el campo "Núm.de serie", introducir el número de serie de 7 dígitos del dispositivo añadido. La etiqueta con el número de serie está colocada en la placa electrónica.
- 4. En el campo "Dirección" seleccionar qué dirección debe ser añadida al teclado.
- 5. Pulsar cualquier tecla del teclado o abrir la protección antisabotaje del teclado.
- 6. El mensaje confirmará que el teclado fue añadido (a menos que se haya introducido un número de serie incorrecto, de qué le informará un mensaje). El nombre asignado al teclado se visualizará. Es posible cambiarlo.
- 7. Hacer clic sobre el botón "OK" (para cancelar la adición del teclado, es preciso pulsar el botón "Cancelar"). La ventana "Nuevo disp. inalámbrico" se cerrará. El teclado nuevo aparecerá en la tabla en la pestaña "LCD-WRL" y en la lista de módulos de extensión.
- 8. Hacer clic sobre el botón "Guardar" para guardar los datos del teclado inalámbrico nuevo en el controlador (estos datos no se guardarán después de hacer clic sobre el botón

en el menú principal). Los datos del teclado inalámbrico nuevo se guardarán automáticamente en la central.

## **3.1.2 Teclado LCD**

Es posible añadir los teclados inalámbricos en modo de servicio utilizando las funciones NUEVO DISPOSIT. (MODO DE SERVICIO ▶2. EQUIPO ▶1. TECLADO Y MÓD. ▶3. MÓD.INALÁMBR. 1. NUEVO DISPOSIT.).

- 1. Después de activar la función, introducir el número de serie de 7 dígitos del dispositivo  $\overline{a}$ ñadido y apretar  $\overline{H}$  La etiqueta con el número de serie está colocada en la placa electrónica.
- 2. Cuando en el display aparecerá el comando "Abrir sabotaje de dispositivo", apretar cualquier tecla o abrir la protección antisabotaje del teclado.
- 3. Se visualizarán las informaciones referidos al teclado añadido (si no ocurre nada, esto puede significar que fue introducido un número de serie incorrecto – si este es el caso, pulsar  $\left(\overline{\bullet}\right)$  para volver al submenú). Apretar  $\left(\overline{1}\right)$  para confirmar la intensión de añadir el teclado.
- 4. Utilizando las teclas  $(\overline{\mathbf{x}|\mathbf{v}})$  y $(\overline{\mathbf{v}}|\mathbf{A})$  seleccionar la dirección que debe tener añadido un teclado y después pulsar  $(\overline{\textbf{H}} \cdot \mathbf{U})$ . El teclado inalámbrico se agregará.
- 5. El nombre asignado al teclado se visualizará. Es posible cambiarlo. Es necesario pulsar  $(\# \mathbb{C})$  para guardar el nombre.
- 6. En el siguiente paso, es posible configurar los ajustes almacenados en el controlador del sistema ABAX (ver: pág. [5\)](#page-6-0).

## **3.2 Eliminación del teclado desde el sistema inalámbrico**

#### **3.2.1 Programa DloadX**

Es posible eliminar los teclados inalámbricos en la ventana "Versa – Estructura", en la pestaña "Equipo", después de hacer clic sobre el nombre del controlador del sistema ABAX en la lista de dispositivos, y después sobre la pestaña "LCD-WRL" (ver: fig. [3](#page-7-0) pág. [6\)](#page-7-0).

- 1. Hacer clic sobre el botón "Leer" para leer desde el controlador los datos referidos a los teclados inalámbricos.
- 2. Hacer clic sobre el teclado inalámbrico que desea eliminar.
- 3. Hacer clic sobre el botón "Quitar". Se abrirá la ventana "Confirmar".
- 4. Hacer clic sobre el botón "Sí". La ventana "Confirmar" se cerrará.
- 5. Hacer clic sobre el botón "Guardar" para guardar los cambios introducidos en el controlador y la central.

#### **3.2.2 Teclado LCD**

Los teclados inalámbricos pueden ser eliminados en modo de servicio utilizando la función U ELIMIN.DISPO. (MODO DE SERVICIO ▶2. EQUIPO ▶1. TECLADO Y MÓD. ▶3. MÓD.INALÁMBR. 3. ELIMIN.DISPO.).

- 1. Después de activar la función, utilizando las teclas  $(x|y|)^{(\ell)}$ , es necesario seleccionar el teclado que desea eliminar y después, apretar  $(\# \mathbb{D})$ .
- 2. En el display aparecerá una interrogación si el teclado debe ser eliminado (se visualizará el número de serie del teclado). Es necesario pulsar  $(1)$ . El teclado se eliminará.

# **4. Configuración**

Es posible configurar los ajustes del teclado inalámbrico utilizando un ordenador con el programa DLOADX instalado o teclado LCD.

## <span id="page-6-0"></span>**4.1 Ajustes almacenados en el controlador del sistema ABAX**

Es posible configurar estos ajustes:

- programa DLOADX:  $\rightarrow$ ventana "Versa Estructura"  $\rightarrow$ pestaña "Equipo"  $\rightarrow$ ramo "Módulos de extensión" → [nombre de controlador del sistema ABAX] → pestaña "LCD-WRL" (ver: fig. [3\)](#page-7-0),
- teclado LCD: MODO DE SERVICIO 2. EQUIPO 1. TECLADO Y MÓD. 2. INALÁMBRICA ▶ 2. CONF. DISP. **▶ [nombre de teclado inalámbrico].**

#### **4.1.1 Descripción de opciones**

**Contr.Presencia** – si la opción está activada, la presencia del teclado está siendo monitoreada. Si no hay ninguna transmisión desde el teclado durante 1 hora, se reportará la falta del teclado.

**Modo Despertar** – si la opción está activada, el CHIME desde las zonas también está señalado en modo inactivo, mientras la alarma o el comienzo de cuenta atrás del tiempo de entrada iniciará el modo activo.

**Cuando la opción MODO DESPERTAR está activada, el teclado esperará las transmisiones con informaciones sobre los eventos. En consecuencia, el consumo de energía aumentará y la duración de pila se reducirá considerablemente.**

**Lector de tarjetas** – si la opción está activada, el lector de tarjetas está soportado.

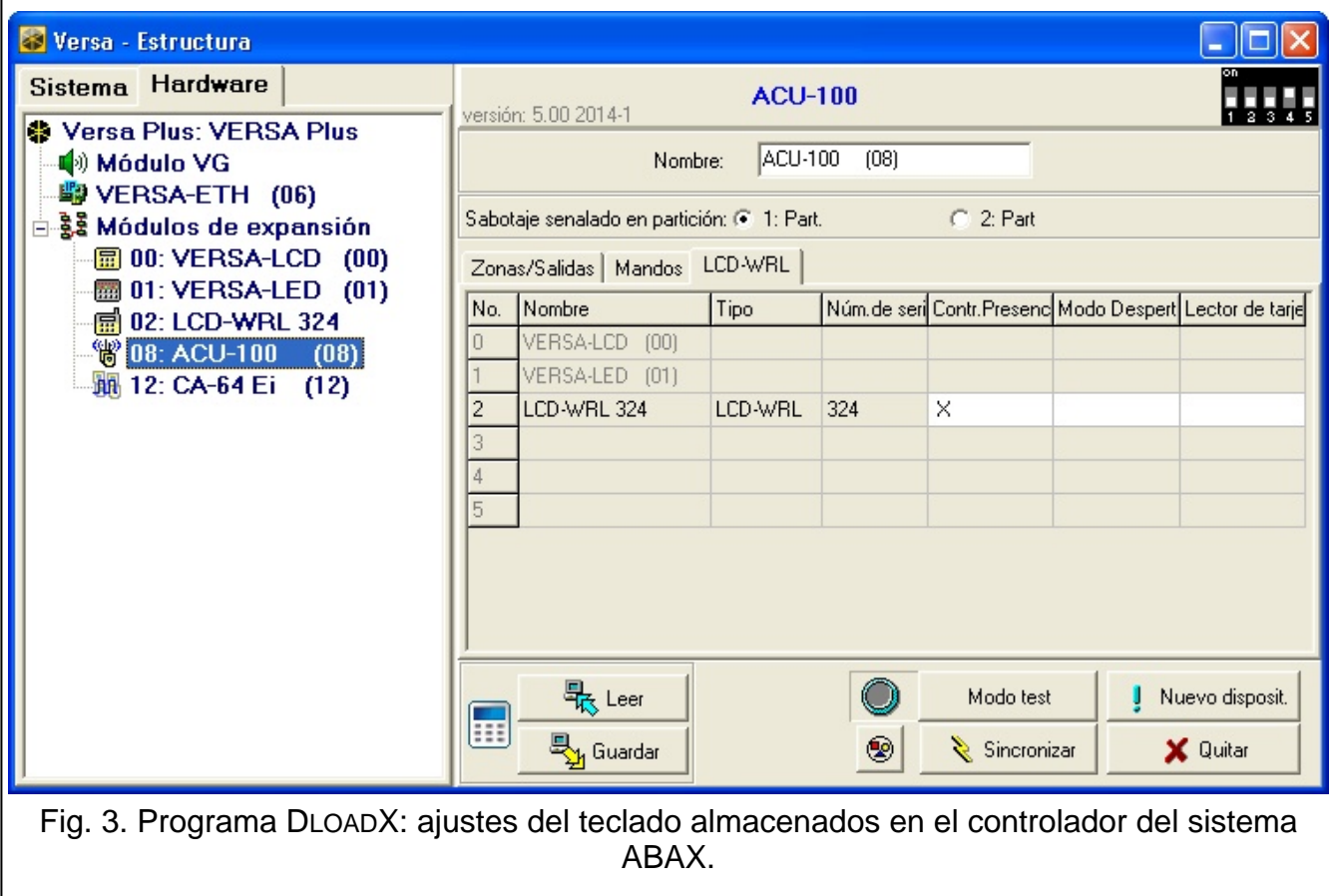

## <span id="page-7-0"></span>**4.2 Ajustes almacenados en la central de alarma**

Estos ajustes se configuran exactamente de la misma forma, como en caso de un teclado cableado:

- programa DLOADX:  $\rightarrow$ ventana "Versa Estructura"  $\rightarrow$ pestaña "Equipo"  $\rightarrow$ ramo "Módulos de extensión" → [nombre de teclado] (ver: fig. [4\)](#page-8-0),
- teclado LCD: MODO DE SERVICIO > 2. EQUIPO > 1. TECLADO Y MÓD.ETX > 2. AJUSTES *[nombre de teclado]*.

#### **4.2.1 Parámetros y opciones**

Entre los corchetes están presentados los nombres de los parámetros y opciones visualizados en el display del teclado.

**Nombre** – nombre individual de partición (hasta 16 caracteres).

**Sabotaje señalado en partición** [Sabotaj.en part.] – la partición en la que se activará un alarma de sabotaje si la protección antisabotaje del teclado se abre o cuando no esté presente ningún teclado.

- **Señala CHIME desde zonas** [Chime zonas] el teclado puede indicar acústicamente la violación de las zonas seleccionadas. Si la zona está armada, la violación no activará la señalización CHIME. El teclado inalámbrico señala CHIME desde zonas no más frecuente que cada 30 segundos. En modo inactivo, el CHIME desde zonas está señalado únicamente cuando la opción MODO DESPERTAR está activada.
- **Señ.tiempo de entrada** [Señal.tiem.entr.] si la opción está activada, el teclado indica acústicamente la cuenta atrás del tiempo de entrada. En modo inactivo, el tiempo de entrada no está señalado.
- **Señal.tiempo de salida** [Señal.tiem.salid.] si la opción está activada, el teclado indica acústicamente la cuenta atrás del tiempo de salida. En modo inactivo, el tiempo de salida no está señalado.
- **Señal.alarmas** si la opción está activada, el teclado indica acústicamente las alarmas. El alarma está señalada mediante TMP. AL. EN TECLADOS (ver: manual de instrucciones de programación de la central de alarma). En modo inactivo, las alarmas no están señalados. Las alarmas no están señalados tampoco, cuando en la central está activada la opción GRADE 2.

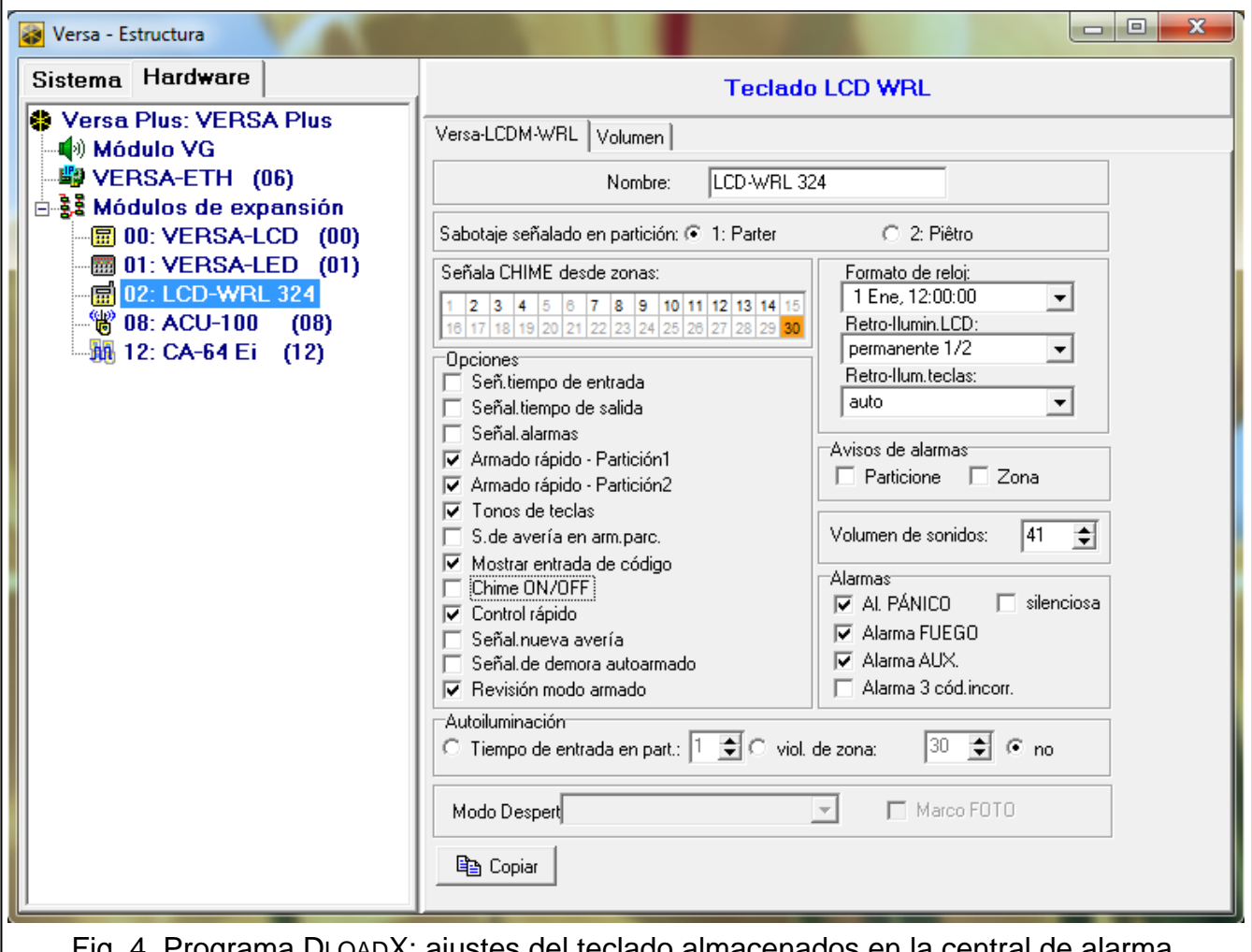

<span id="page-8-0"></span>Fig. 4. Programa DLOADX: ajustes del teclado almacenados en la central

- **Armado rápido – Partición 1** si la opción está activada, es posible armar rápidamente la partición 1 (sin autorización de usuario). El armado rápido no es posible cuando la opción GRADE 2 está activada en la central.
- **Armado rápido – Partición 2** si la opción está activada, es posible armar rápidamente la partición 2 (sin autorización de usuario). El armado rápido no es posible cuando la opción GRADE 2 está activada en la central.
- **Tonos de teclas**  si la opción está activada, la pulsación de teclas será confirmada con un sonido.
- **S. de avería en arm.parc.** [Av.en arm.parc.] si la opción está activada, el diodo  $\mathbb{Z}^{\mathbb{A}}$  se apagará después de que se armen completamente ambas particiones (si la opción está desactivada, el diodo se apagará después de que una partición se arme en cualquier modo).
- **Mostrar entrada de código** [Mostr.entr.códig] si la opción está activada, la introducción del código está representado en el display del teclado por los asteriscos.
- **Chime ON/OFF**  si la opción está activada, la señalización GONG puede ser activada/desactivada mediante la tecla  $(8_{\text{rw}})$  (pulsando la tecla 3 segundos).
- **Control rápido** si la opción está activada, es posible controlar las salidas mediante las teclas numéricas. Durante la programación de la central, es necesario asignar la salida 15. CONTROLABLE a las teclas (ver: manual de instrucción de programación de la central de alarma).
- **Señal.nueva avería**  si la opción está activada, el teclado indica acústicamente la aparición de cualquier avería (adicionalmente, en la central tiene que ser activada la opción MEMORIA DE AVERÍA A BORRAR – ver: manual de instrucción de programación de la central de alarma). La señalización se desactivará después de que se revisen las averías utilizando la función de usuario 7. ESTADO DE SISTEMA. En modo inactivo, las averías nuevas no están señaladas. las averías nuevas no están señaladas cuando la opción GRADE 2 está activada en la central.
- **Señal.de demora autoarmado** [Señaliz.auto.arm] si la opción está activada, el teclado indica acústicamente la demora de cuanta de autoarmado. En modo inactivo, la demora de autoarmado no está señalada.
- **Revisión modo armado** [Visual.modo arm.] si la opción está activada, cuando se mantenga apretado la tecla  $\overline{\text{X}|\textbf{v}}$  durante aprox. 3 segundos, se visualizará una información sobre el estado de las particiones. No es posible comprobar el estado de las particiones mediante la tecla  $\overline{\mathbf{x}|\mathbf{v}}$ , cuando la opción GRADE 2 está activada en la central.

**Formato de reloj** – la manera en la que la hora y fecha estará presentado en el display.

**Retro-Ilumin.LCD** – la manera en la que funcionará la retroiluminación de display en modo activo:

**no presente** – desactivada.

**permanente 50%** – activada: brillo 50%.

**permanente 100%** – activada: brillo 100%.

**auto 0-50%** – activada: brillo 50%.

**auto 0-100%** – activada: brillo 100%.

**auto 50%-100%** – activada: brillo 100%.

**Retro-Ilum.teclas** – la manera en la que funcionará la retroiluminación de teclas en modo activo:

**no presente** – desactivada.

**auto** – activada.

**permanente** – activada.

## **Avisos de alarmas**

**Particiones** [Mensaj. al.part.] – si la opción está activada, se visualizarán los mensajes sobre alarmas en las particiones (contienen el nombre de partición).

**Zonas** [Mensaj. al.zon.] – si la opción está activada, se visualizarán los mensajes sobre alarmas desde las zonas (contienen el nombre de zona). Los mensajes sobre alarmas desde las zonas tienen prioridad.

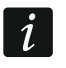

*Los mensajes no están visualizados cuando la opción global GRADE 2 está activada.*

#### **Alarmas**

- **AI. PÁNICO** si la opción está activada, pulsando la tecla  $(\textbf{\#} \cdot \textbf{C})$  durante aprox. 3 segundos activaremos la alarma pánico.
- **silenciosa** [Al.pánico silenc] si la opción está activada, la alarma pánico activada desde el teclado será una alarma silenciosa (sin señalización audible). La opción está disponible, si la opción ALARMA PÁNICO está activada.
- **Alarma FUEGO** si la opción está activada, pulsando la tecla  $(\star \bullet)$  durante aprox. 3 segundos activaremos la alarma fuego.
- **Alarma AUX.** si la opción está activada, pulsando la tecla  $\left[0\right]$  durante aprox. 3 segundos activaremos la alarma auxiliar.
- **Alarma 3 cód.incorr.**  si la opción está activada, introduciendo tres veces los códigos incorrectos activaremos una alarma.

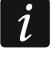

*Los parámetros referidos a la autoretroiluminación no afectan al funcionamiento del teclado inalámbrico.*

#### **4.2.2 Volumen**

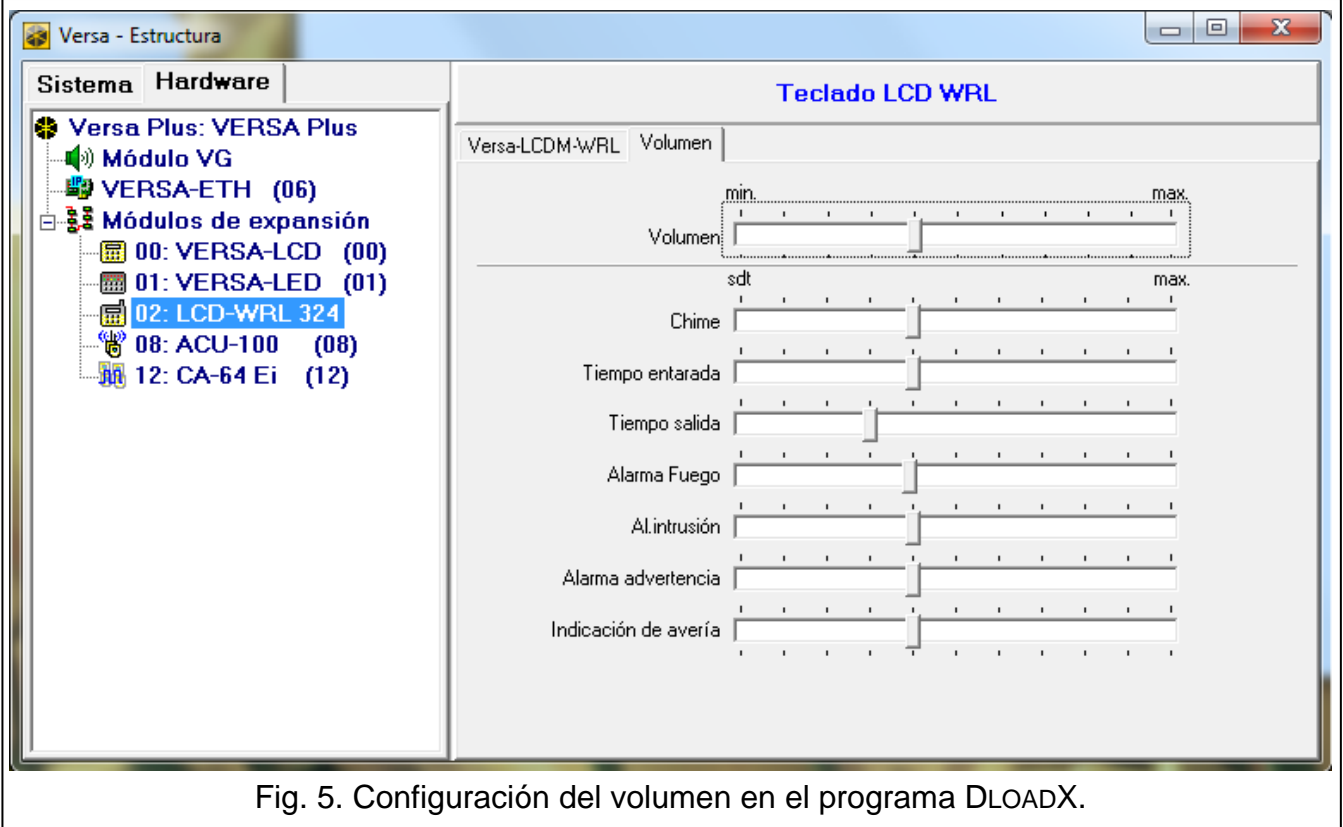

**Volumen** – nivel de volumen de sonidos generados durante la operación del teclado (pulsaciones de teclas, confirmación de una operación realizada, etc.).

**Chime** – nivel de volumen de sonidos generados después de la violación de zona (CHIME).

**Tiempo de entrada** – nivel de volumen durante la indicación de tiempo de entrada.

**Tiempo de salida** – nivel de volumen durante la indicación de tiempo de salida.

**Alarma fuego** – nivel de volumen durante la señalización de alarmas fuego.

**Alarma intrusión** – nivel de volumen durante la señalización de alarmas intrusión, pánico y auxiliar.

**Alarma advertencia** – nivel de volumen durante la señalización de alarmas de advertencia. **Indicación de avería** – nivel de volumen durante la indicación de una avería.

# **5. Gestión**

El teclado inalámbrico en modo activo posibilita gestionar y programar el sistema de alarma. Para activar el modo activo, es necesario apretar cualquier tecla del teclado.

 $\boldsymbol{j}$ 

*Además de activación del modo activo, la pulsación de una tecla tendrá otras consecuencias, apropiadas para una tecla determinado. El teclado tratará exactamente de la misma manera cada pulsación de la tecla.*

En modo activo, el teclado inalámbrico LCD funciona de forma muy similar al teclado cableado LCD. Además, posibilita gestionar el sistema de alarma mediante una tarjeta de proximidad. Para el método de utilizar el teclado, consulte los manuales de programación y usuario de la central de alarma. Los manuales de instrucciones están disponibles en forma electrónica en nuestra página web www.satel.eu

# **6. Especificación técnica**

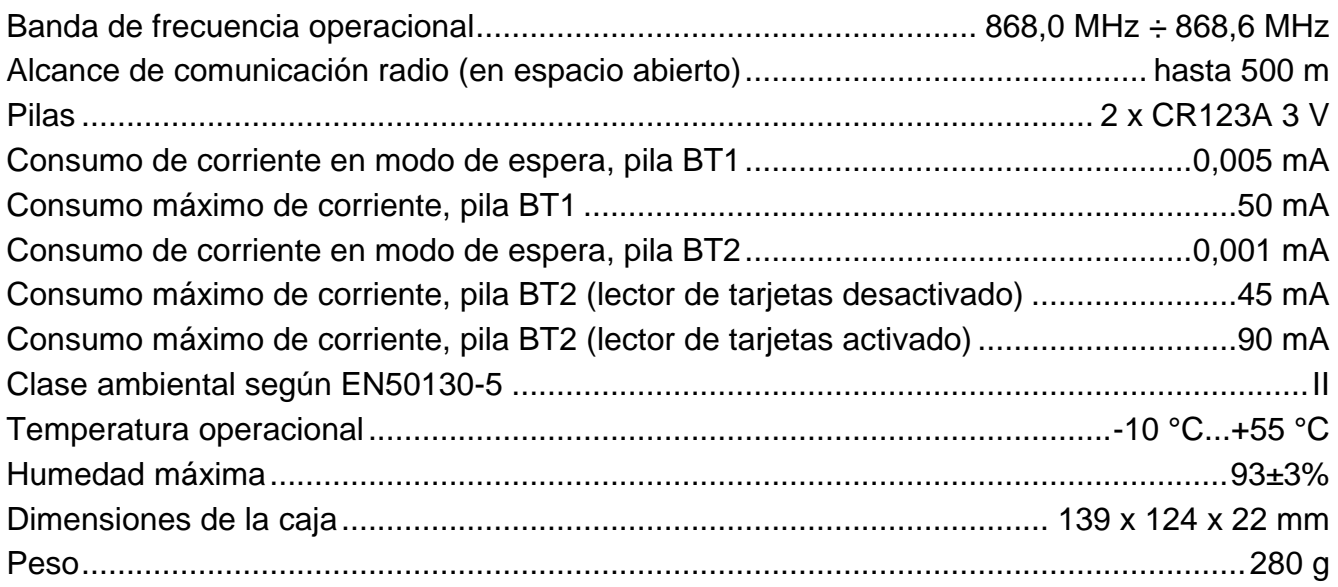